## Workflows Tip of the Week

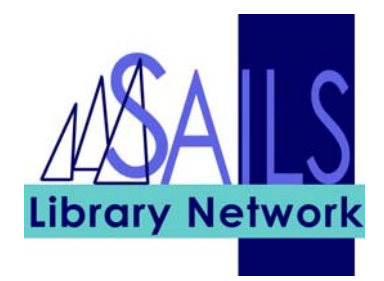

## Module: Circulation

Summary: How to view the last patron information without performing a patron search.

## Instructions:

1. Search for the item in question using Check Item Status. We are assuming you're searching by barcode. The current User ID is displayed.

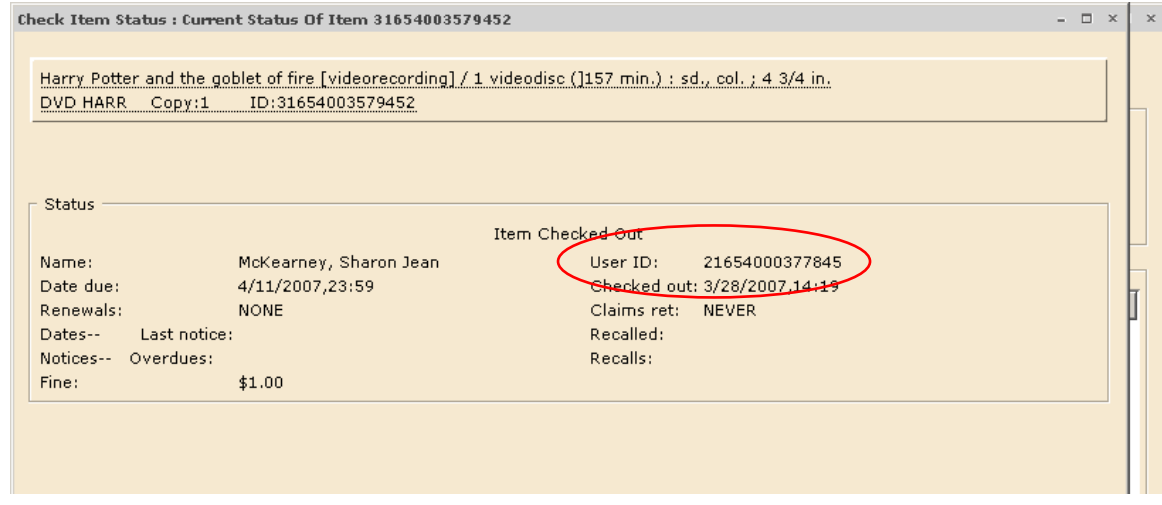

2. Click on the platform (red arrow, above) and the glossary displays, showing the Previous User ID.

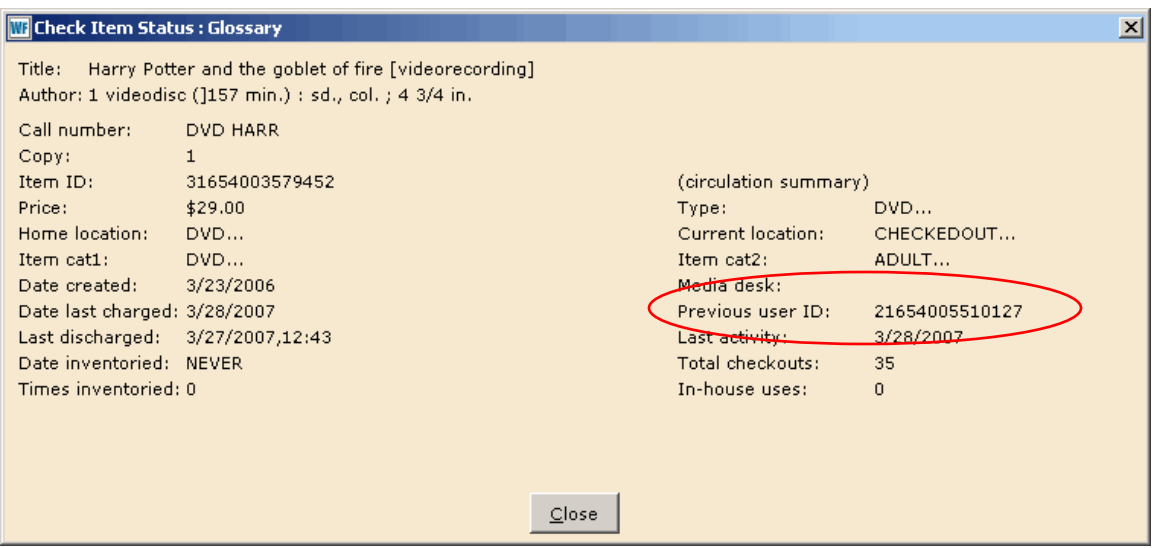